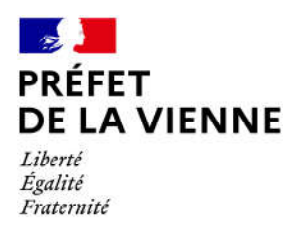

## Démarche en ligne – Permis de conduire Fabrication d'un nouveau permis  $\rightarrow$  Validation de diplôme professionnel

## Dans quel cas?

Validation d'un titre professionnel permettant d'obtenir un permis de conduire sans passer l'examen.

## Démarches à réaliser

- Connectez-vous sur le site « ants.gouv.fr »
- Créez votre compte personnel ou connectez-vous avec la connexion France Connect :  $\Rightarrow$ Impôts : N°fiscal et mot de passe ; Ameli : N°sécurité sociale et mot de passe ; ...
- Cliquez sur « Nouvelle demande » à droite de l'écran
- Vous devez sélectionner la rubrique « Permis de conduire »
- Cliquez sur « Demander la fabrication de votre permis de conduire »
- Puis sur « Validation de diplôme professionnel»
- Commencez votre démarche

## Pièces justificatives

Œ Pièce d'identité en cours de validité recto/verso (CNI, titre de séjour ou passeport)

 Justificatif de domicile de moins de 6 mois (facture eau, gaz, électricité, impôts, téléphone)

(si vous êtes hébergé ou si le justificatif de domicile n'est pas à votre nom, il faut fournir une attestation d'hébergement ainsi qu'une photocopie de la pièce d'identité recto/verso de l'hébergeant)

- $\Theta$  Titre professionnel ou diplôme (CAP ou BAC Pro) ou relevé de notes
- Permis de conduire déjà obtenu le cas échéant

 Une photo d'identité numérique ou au format papier (dans ce cas de figure, vous devrez télécharger, imprimer et envoyer le formulaire de dépôt photo-signature à l'adresse inscrite sur ce dernier)

 $\odot$  Avis médical délivré par un médecin agréé, le cas échéant